# Harvard Forest Schoolyard LTER

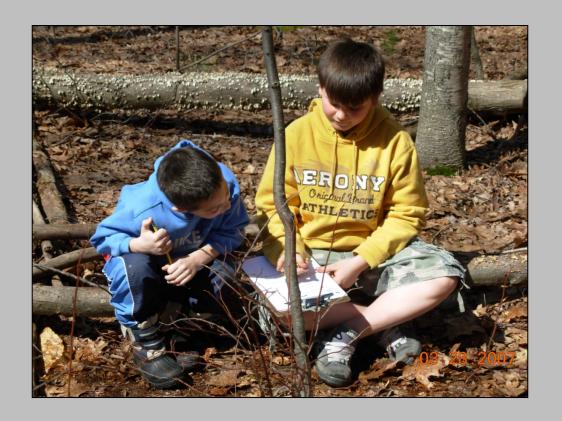

#### **Data Workshop**

23 Feb 2021 Emery R. Boose

# Level 1 Breakout Group

- Scientific data
- How to enter data
- Online graphing tool
- Graphing exercises

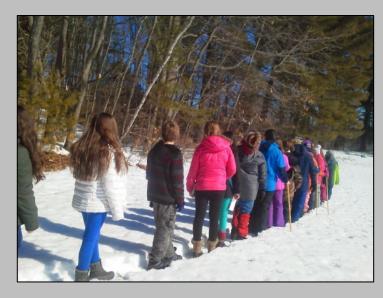

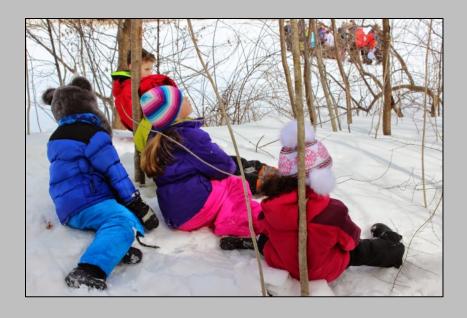

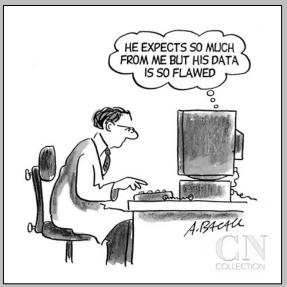

The New Yorker

## Why Manage Data?

- Scientists build on the work of others
- Data must be accessible & understandable

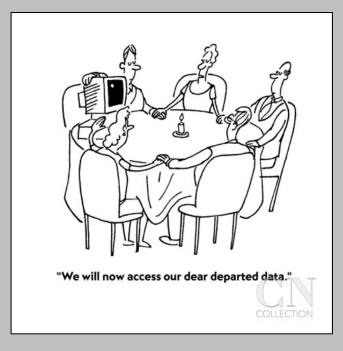

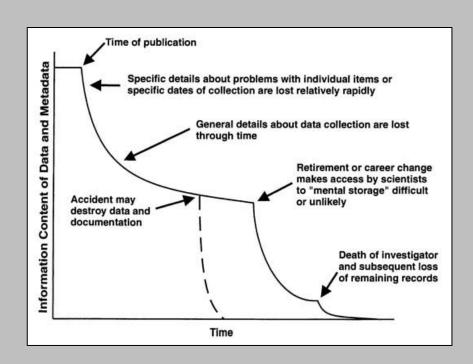

The New Yorker Michener et al. 1997

Data may disappear

Information content may disappear

#### Data & Metadata

**Metadata** provide the information needed to locate, access, and correctly interpret a dataset

#### **METADATA**

datetime = Date and time at end of sampling period (YYYY-MM-DDThh:mm)

jd = Julian day (DDD)

airt = Air temperature. Average of 1-second measurements. (celsius)

rh = Relative humidity. Average of 1-second measurements. (percent)

dewp = Dew point. Average of 1-second values calculated from air temperature and relative humidity. (celsius)

prec = Precipitation. Includes water equivalent of snow. Total value for 15-minute period. Measured in increments of 0.01 inch. (millimeter)

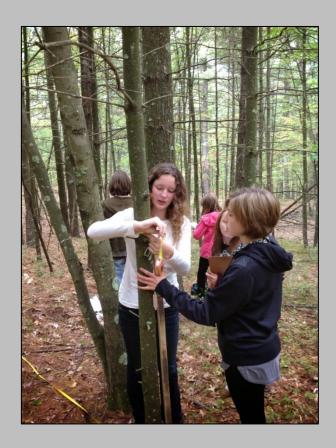

#### **DATA**

datetime,jd,airt,rh,dewp,prec 2005-01-01T00:15,1,5.1,84,2.5,0.0 2005-01-01T00:30,1,5.0,84,2.5,0.0 2005-01-01T00:45,1,4.9,85,2.6,0.0 2005-01-01T01:00,1,4.7,86,2.6,0.0

## Step 1

- New User: Enter your email address. You will receive a message with a link to create a new account.
- Returning User (< 2021): Enter your email address. You will receive a message with a link to reset your password.
- Returning User (2021): Enter your email address & password.
- Note: Your email address is your user ID. If you enter a different email address, the system will think you are a different person.

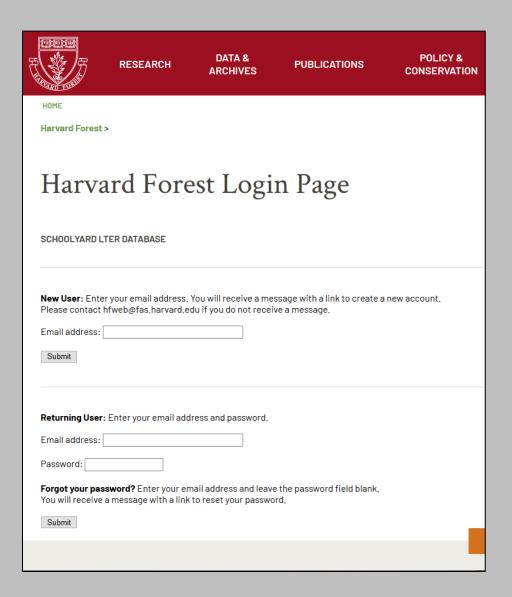

## Step 2

- 1. Add school
  Contact Pam
- 2. Add teacher
  Contact Pam
- Create a field site
   Use Submit Data
- 4. Enter & check data
  Use Submit Data
- 5. Let us know it's ready Contact Pam & Emery

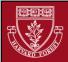

RESEARCH

DATA & ARCHIVES

**PUBLICATIONS** 

POLICY & CONSERVATION

HOME

Harvard Forest > Schoolyard LTER Website

#### Schoolyard LTER Database

Welcome to the Harvard Forest Schoolyard LTER Database. The links below can be used to download and graph data and to view current lists of field sites, site surveys, schools, teachers, and tree species. Participating schools can also log in to submit new data or edit submitted data.

- Instructions how to use this web page
- Download Data select and download data to your computer
- Graph Data select data and create a graph
- Field Sites see a list of field sites
- Site Surveys see a list of field site surveys
- . Schools see a list of participating schools
- Teachers see a list of participating teachers
- Tree Species see a list of tree species names and codes
- Submit Data submit new data, field site, or site survey (login required)

DI

https://harvardforest2.fas.harvard.edu/asp/hf/php/k12/k12 project.php

## Data Entry

#### **RECOMMENDATIONS**

- If you have more than one email address, pick one address to use as your login
- Check your data in the online form and again in Review Submissions
- Read the Instructions section

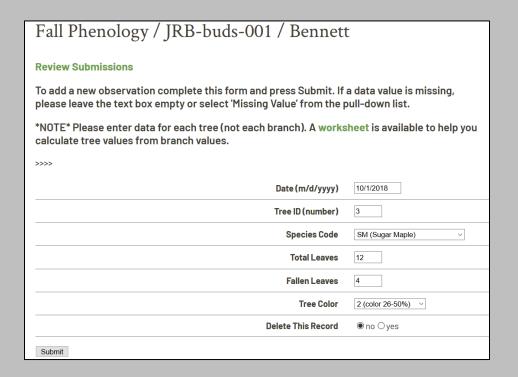

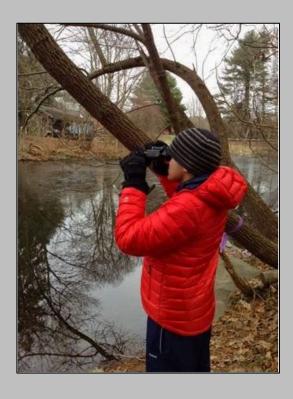

| Edit  | Person<br>ID | Site         | Teacher | Date       | Tree<br>ID | Species<br>Code |    | Fallen<br>Leaves | Tree<br>Color |
|-------|--------------|--------------|---------|------------|------------|-----------------|----|------------------|---------------|
| 11298 | 6859         | JRB-buds-001 | Bennett | 10/4/2018  | 31         | RM              | 12 | 0                | 1             |
| 11304 | 6859         | JRB-buds-001 | Bennett | 10/10/2018 | 31         | RM              | 12 | 0                | 2             |
| 11321 | 6859         | JRB-buds-001 | Bennett | 10/16/2018 | 31         | RM              | 12 | 4                | 2             |
| 11405 | 6859         | JRB-buds-001 | Bennett | 10/22/2018 | 31         | RM              | 12 | 4                | 2             |
| 11430 | 6859         | JRB-buds-001 | Bennett | 10/26/2018 | 31         | RM              | 12 | 9                | 4             |
| 11436 | 6859         | JRB-buds-001 | Bennett | 10/30/2018 | 31         | RM              | 12 | 12               | 4             |
| 11295 | 6859         | JRB-buds-001 | Bennett | 10/4/2018  | 32         | BE              | 12 | 0                | 1             |
| 11301 | 6859         | JRB-buds-001 | Bennett | 10/10/2018 | 32         | BE              | 12 | 0                | 1             |
| 11314 | 6859         | JRB-buds-001 | Bennett | 10/16/2018 | 32         | BE              | 12 | 0                | 1             |
| 11402 | 6859         | JRB-buds-001 | Bennett | 10/22/2018 | 32         | BE              | 12 | 0                | 2             |
| 11427 | 6859         | JRB-buds-001 | Bennett | 10/26/2018 | 32         | BE              | 12 | 0                | 2             |
| 11433 | 6859         | JRB-buds-001 | Bennett | 10/30/2018 | 32         | BE              | 12 | 2                | 3             |
| 11297 | 6859         | JRB-buds-001 | Bennett | 10/4/2018  | 33         | WH              | 12 | 0                | 1             |
| 11303 | 6859         | JRB-buds-001 | Bennett | 10/10/2018 | 33         | WH              | 12 | 0                | 2             |
| 11319 | 6859         | JRB-buds-001 | Bennett | 10/16/2018 | 33         | WH              | 12 | 5                | 3             |
| 11404 | 6859         | JRB-buds-001 | Bennett | 10/22/2018 | 33         | WH              | 12 | 8                | 4             |

## Missing Values

#### **PROBLEMS**

- Different software packages handle missing values differently
- Never use zero! Zero could be a measured value (0 degrees or 0 leaves fallen) or a code (0 = dead)

#### **SCHOOLYARD DATABASE**

- When entering data, leave text box empty or select "Missing Data" from pull-down list
- When data are downloaded, missing values are represented by NA

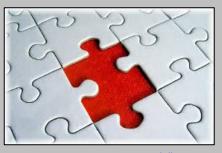

source: sendaiben.org

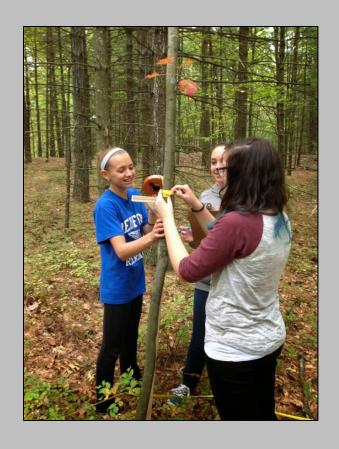

### Field Site Coordinates

```
Latitude = 42^{\circ} 31' 55" N
Longitude = 72^{\circ} 11' 24" W
```

1 degree = 60 minutes
1 minute = 60 seconds

Latitude = 42 + 31/60 + 55/3600Longitude = 72 + 11/60 + 24/3600

Latitude = 42.53194 degrees Longitude = -72.19000 degrees

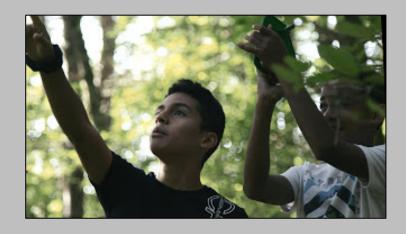

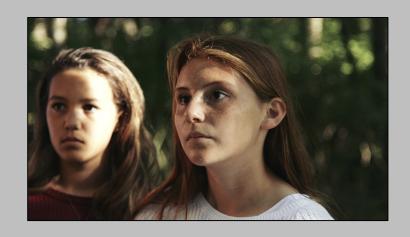

# Site Photo

Applewild School

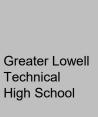

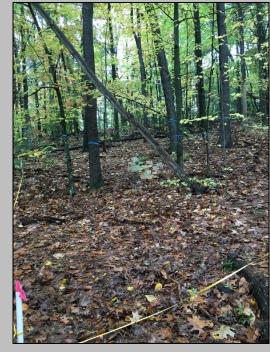

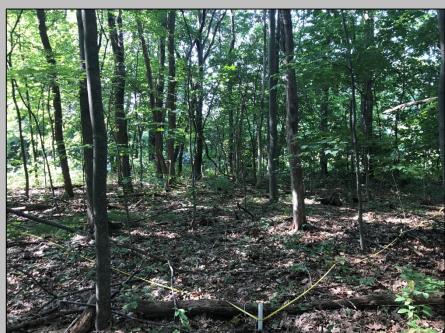

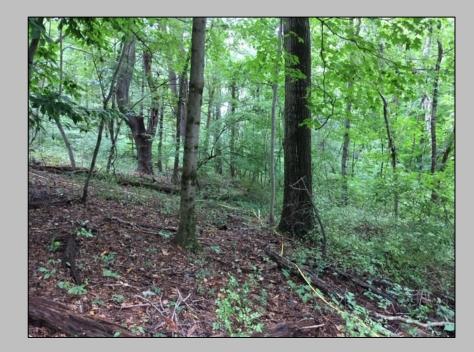

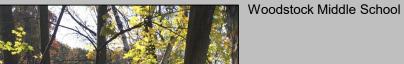

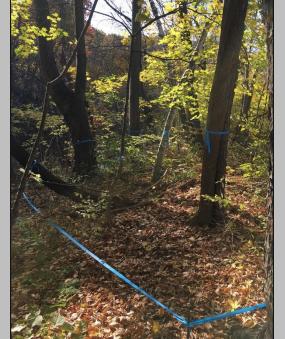

South Hadley High School

## Calculating Growing Season

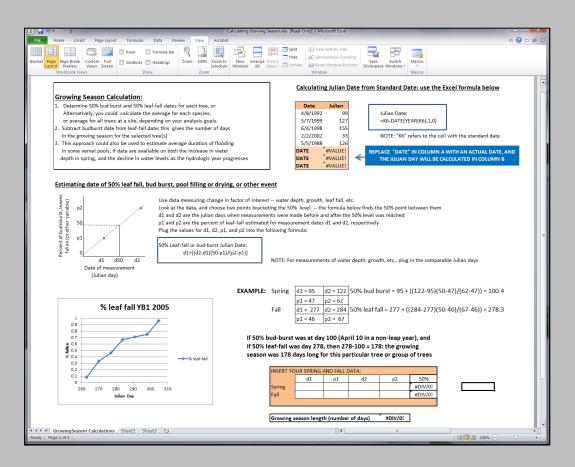

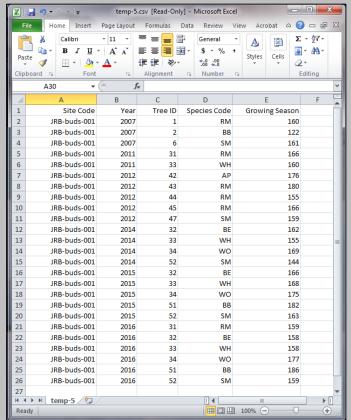

**Teacher Resources / Data Analysis** 

Colburn, E. 2014. Calculating Growing Season Active Worksheet

Schoolyard LTER Database / Download Data

Length of growing season by tree

# Calculating Carbon Biomass

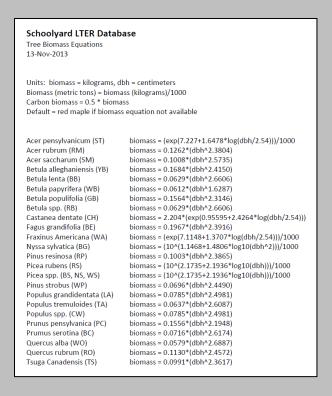

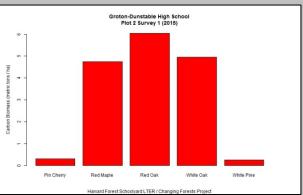

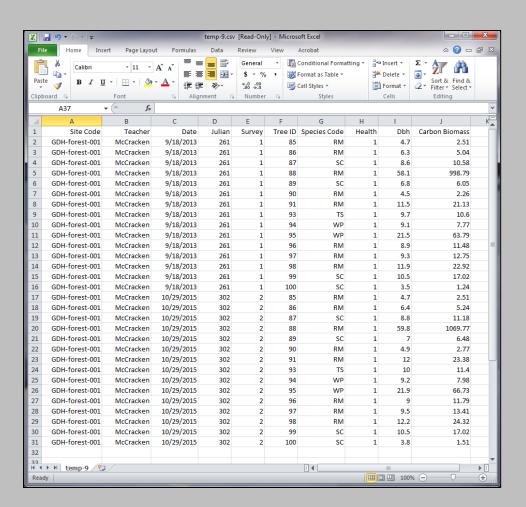

Schoolyard LTER Database / Download Data

Carbon biomass by tree

## Summary Data by Site

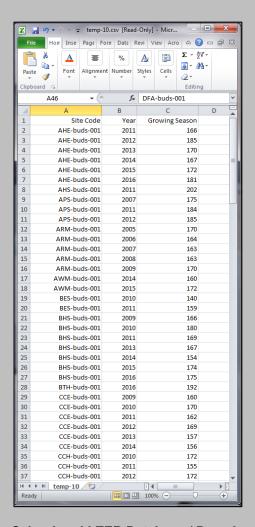

Schoolyard LTER Database / Download Data

Length of growing season by site

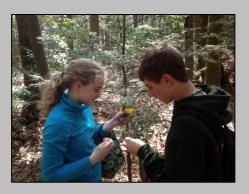

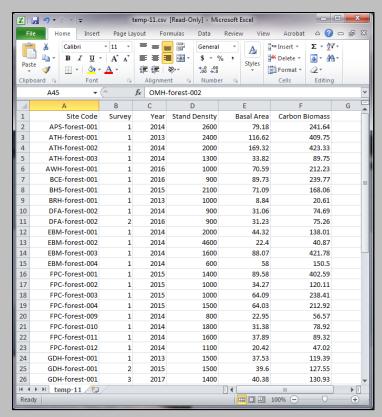

Schoolyard LTER Database / Download Data

Carbon biomass by site

## Detailed Data from a Single Site

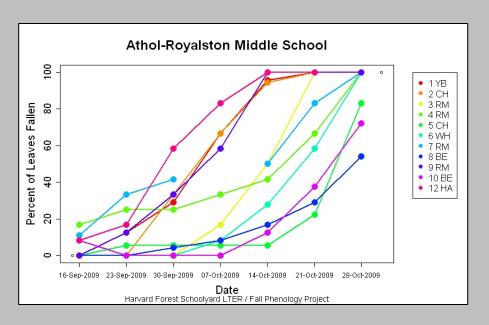

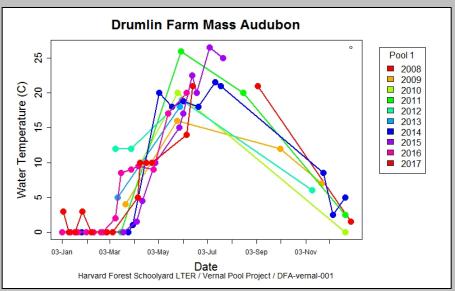

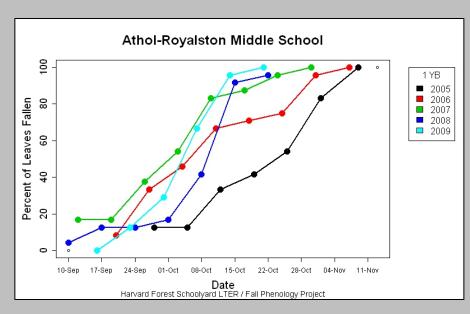

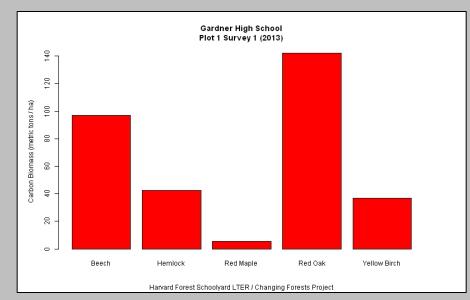

# Summary Data from One or More Sites

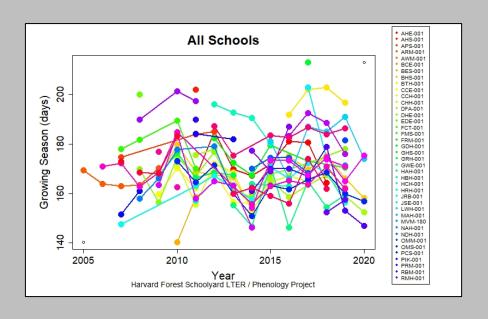

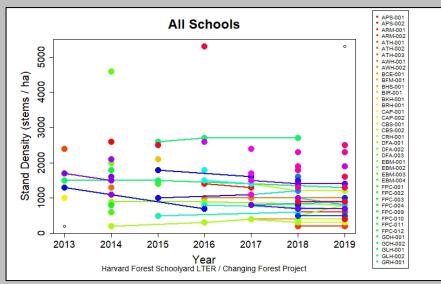

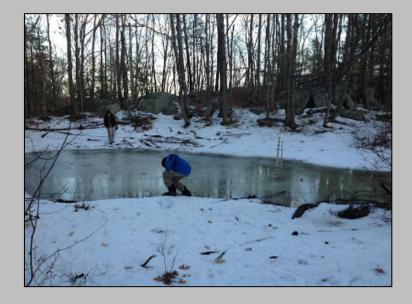

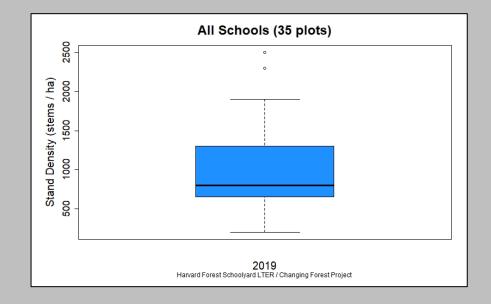

### **Data Visualization**

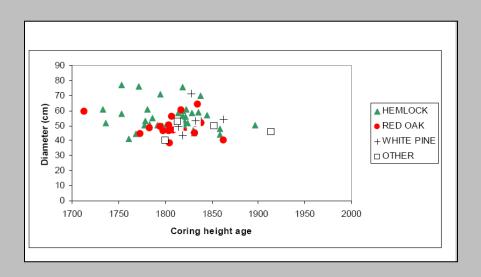

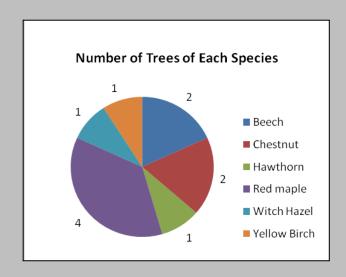

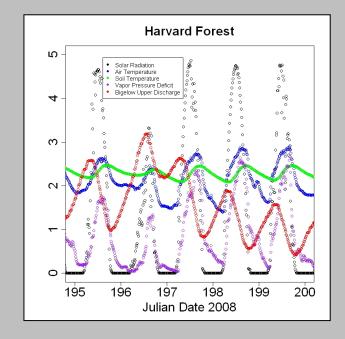

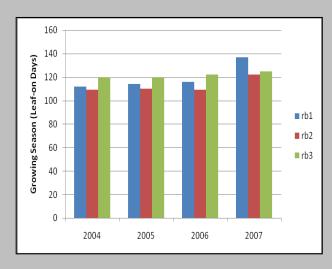

Graphs from Colburn, Orwig & Boose